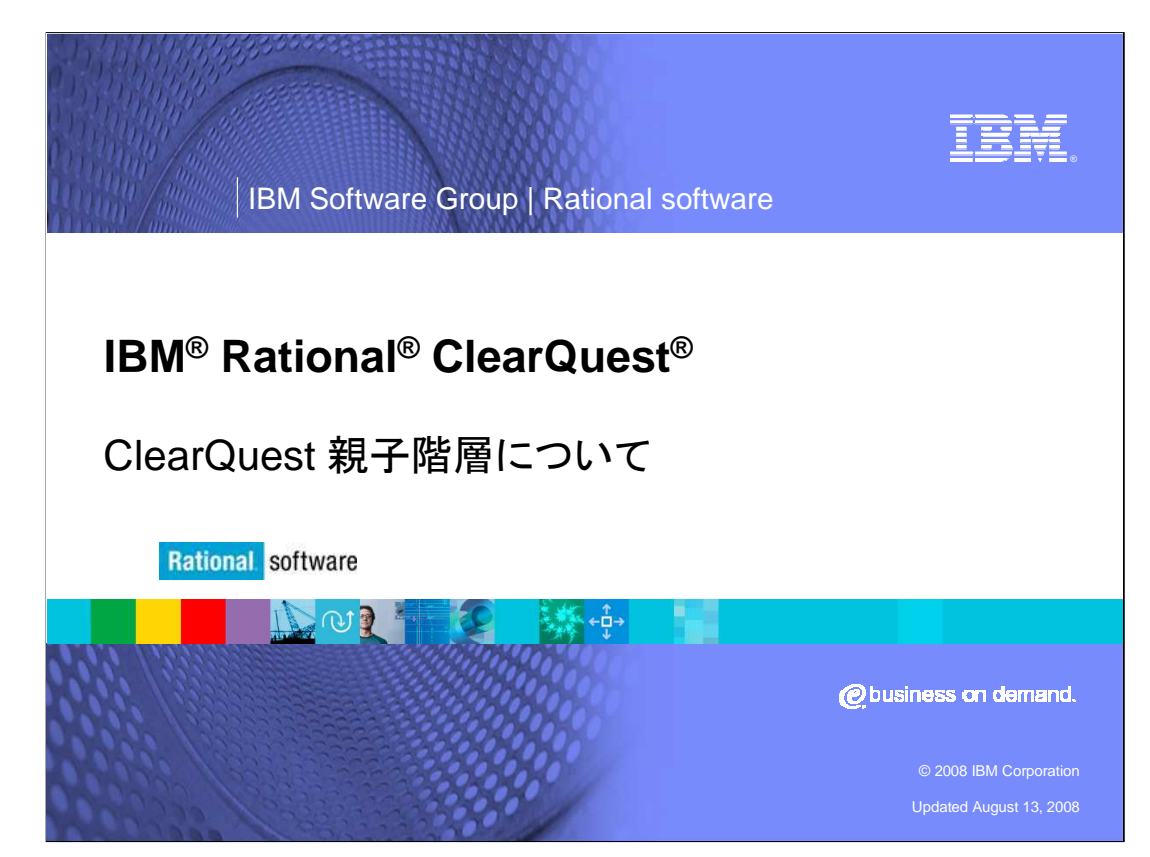

このモジュールでは、親子階層について説明します。これは親子関係とも呼ばれます。このモ ジュールは、ClearQuest 7.0.1 以降のバージョンを使用していること、およびClearQuest Designer でのスキーマデザインに関する基本的な知識があることを前提としています。

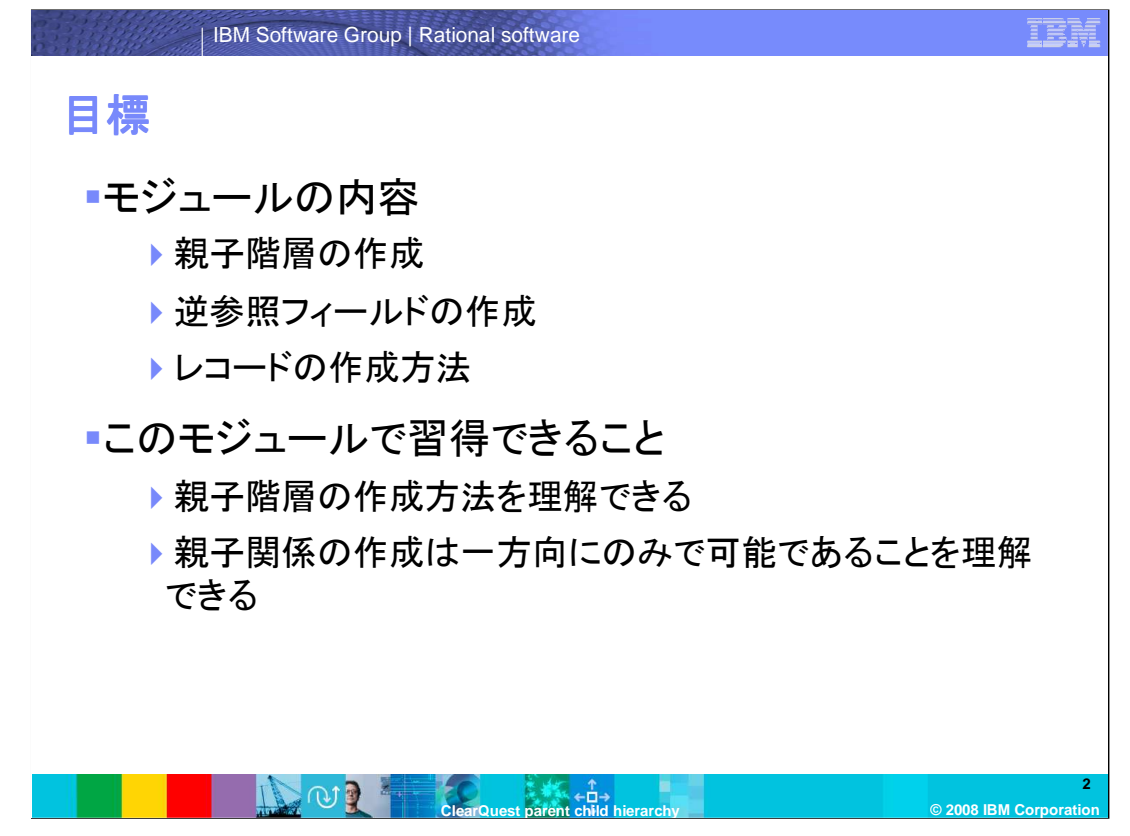

ClearQuest を使用して、2つのレコードタイプ間での関係を設定して表示することができます。こ のモジュールでは、親子階層を設定する方法、逆参照フィールドを作成する方法、レコード間の 関連を作成する順番について説明します。

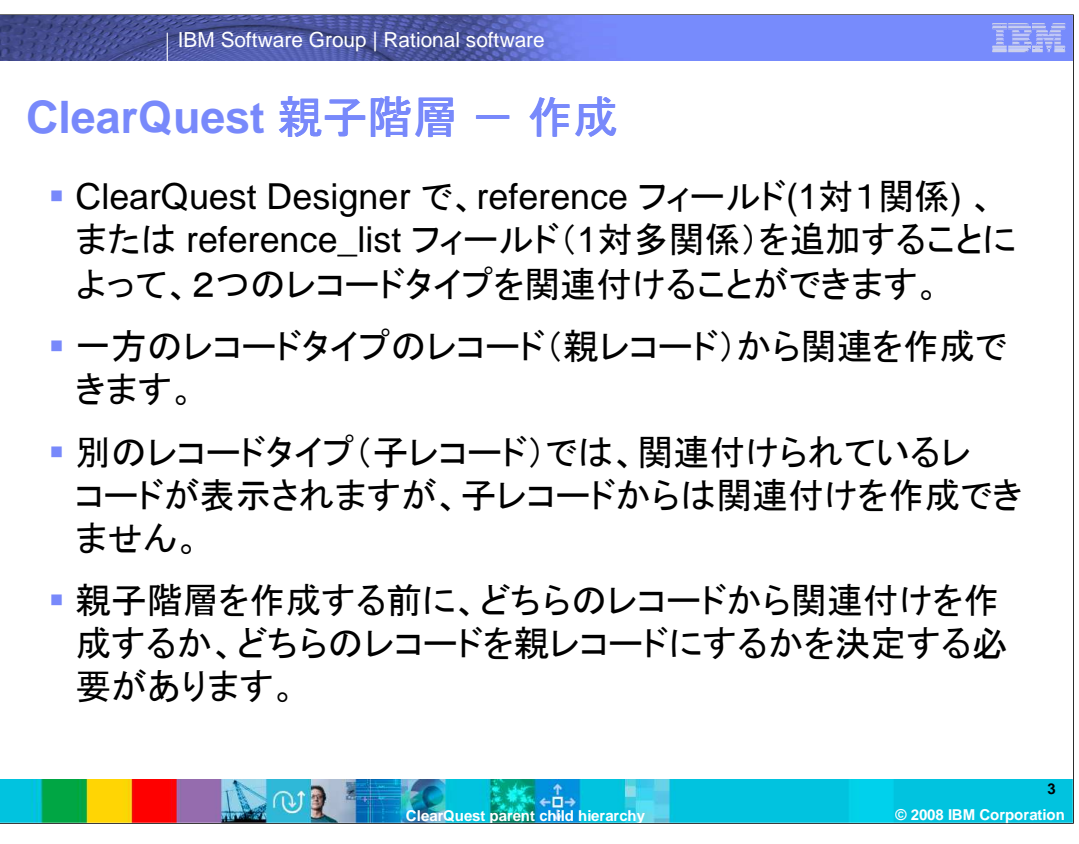

ClearQuest Designerで、[1対1]関係のためのreference フィールド、または[1対多]関係のため のreference\_list フィールドを作成することにより、2つのレコードタイプの関係を設定することが できます。親レコードである一方のレコードタイプのみから、この関連付けを行うことができます。

子レコードであるもう一方のレコードタイプでは、関連付けられているレコードが表示されますが、 子レコードからは関連付けを設定できません。

親子階層を作成する前に、どちらのレコードから関連付けを作成するか、どちらのレコードが親レ コードになるかを検討する必要があります。

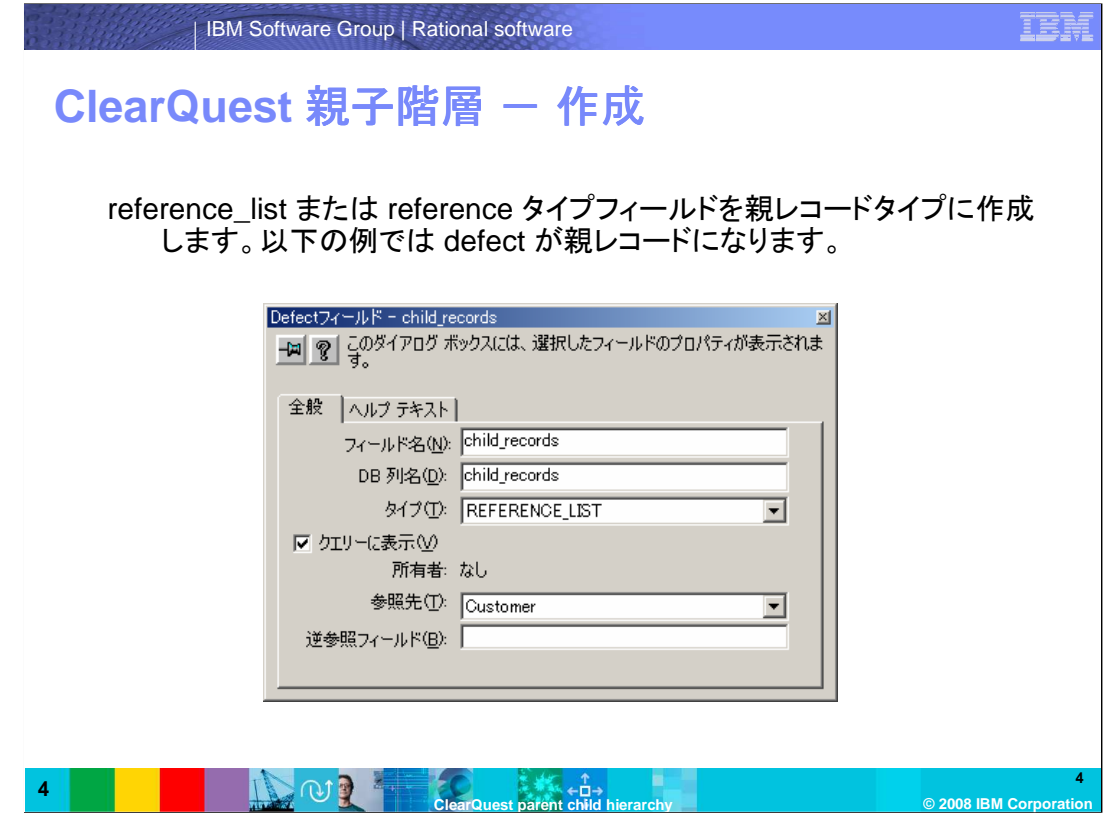

この例では、defect レコードタイプに、Child\_records という名前の reference\_list フィールドが 作成されます。この child\_records はCustomer レコードタイプを参照します。

このフィールドは、defect レコードとcustomer レコードの関連付けを表示するためのフィールドと して使用されます。Defect レコードにCustomer レコードが実際に追加されるわけではありませ  $\mathcal{L}_{\circ}$ 

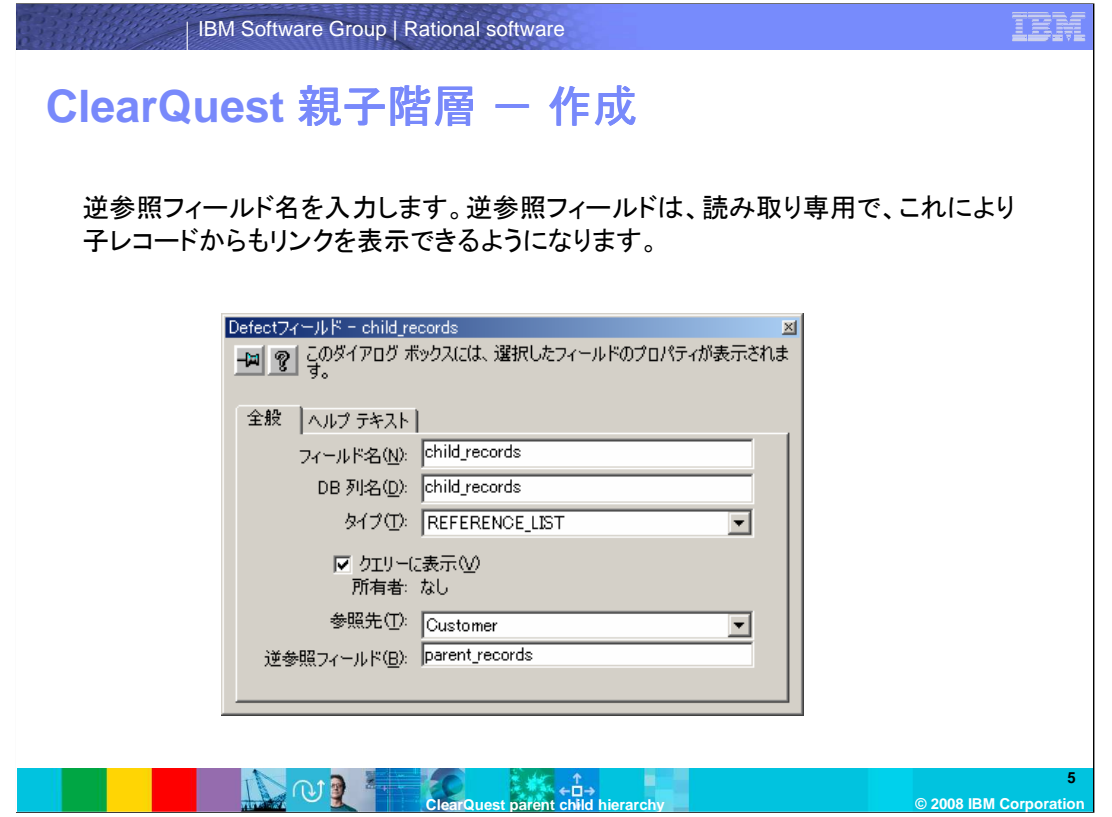

逆参照フィールド名を入力します。逆参照フィールドは、読み取り専用で、このフィールドによって 子レコードからもリンクを表示できるようになります。

この例では逆参照フィールドがparent\_records という名前で作成されます。

逆参照フィールドは、フィールドを追加したレコードタイプではなく、参照されているレコードタイプ 側に追加されます。この例では、Customer レコードタイプにparent\_records というフィールドが 追加されます。

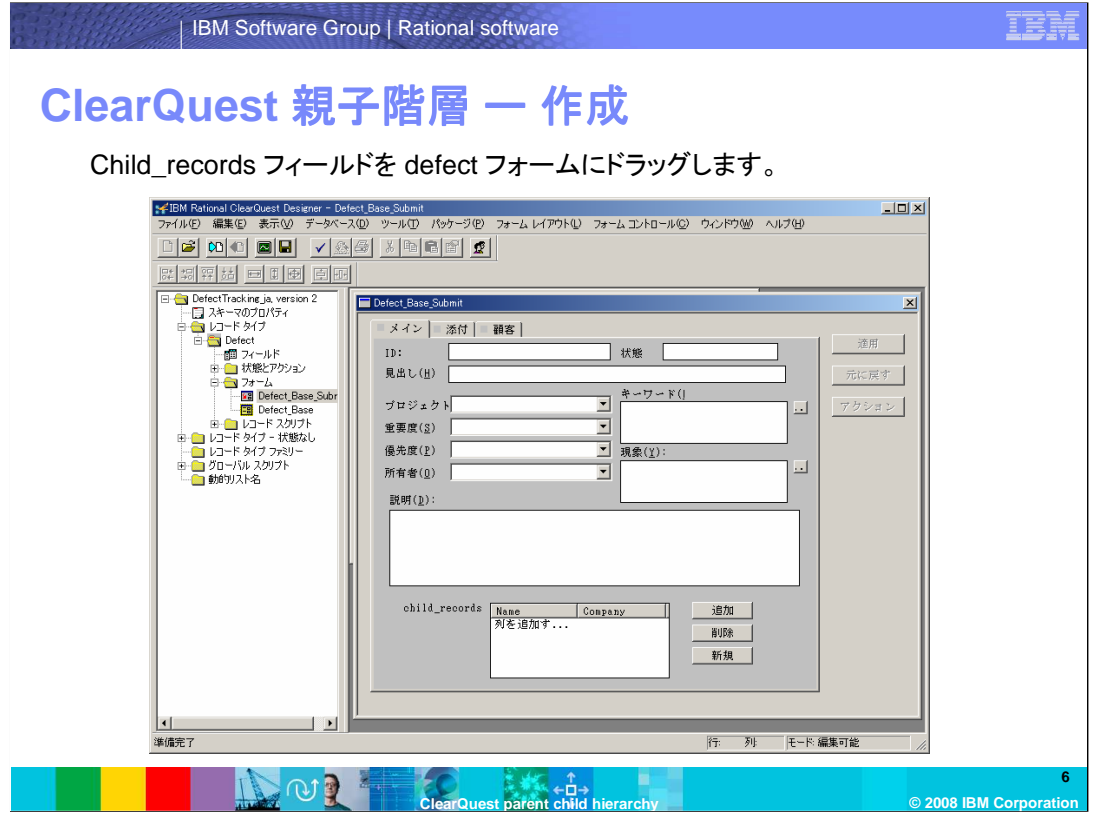

Child\_records フィールドをフォームにドラッグすると、追加、削除、新規ボタンが含まれた「親/ 子」コントロールが追加されます。

フィールドをドラッグする代わりに、コントロールパレットから「親/子」コントロールを選択して フォームに追加することもできます。

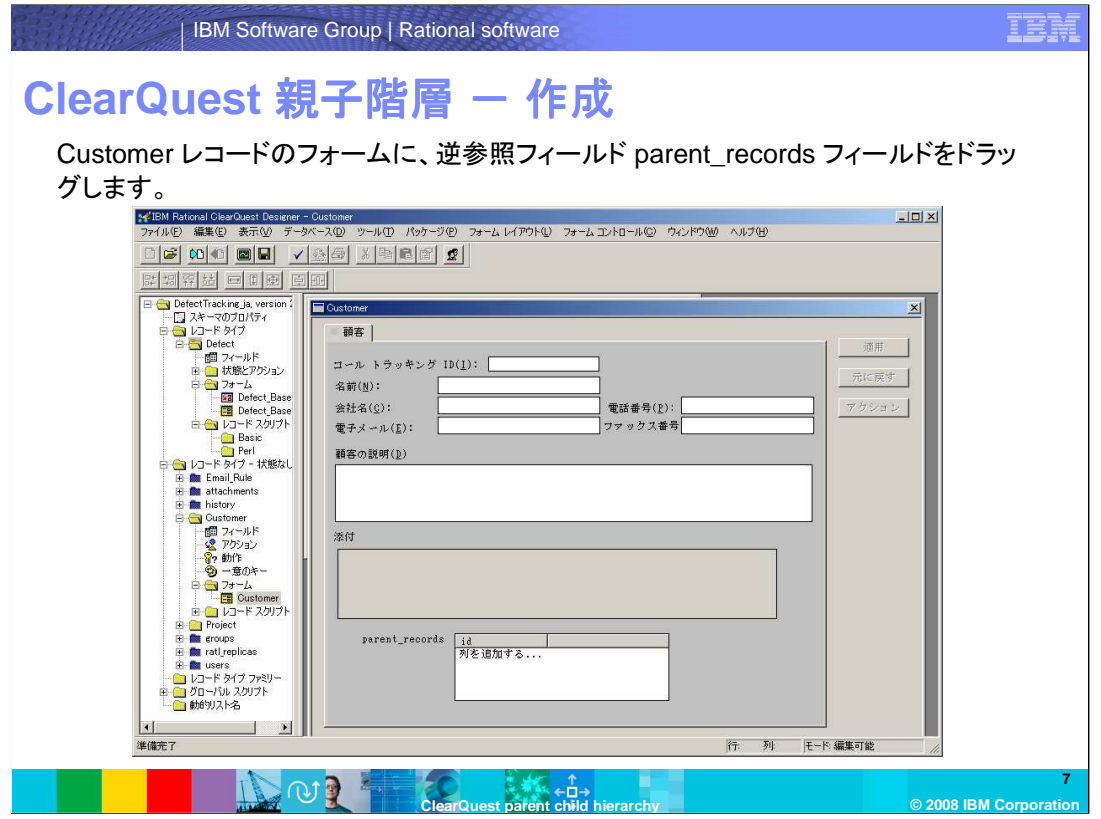

Customer レコードフォームに、逆参照フィールドをドラッグすると追加、削除、新規のボタンは追 加されません。逆参照フィールドは、親レコードから作成された関連付けを表示するのみに使用 されるためです。この例では、defect レコードが親レコードになります。

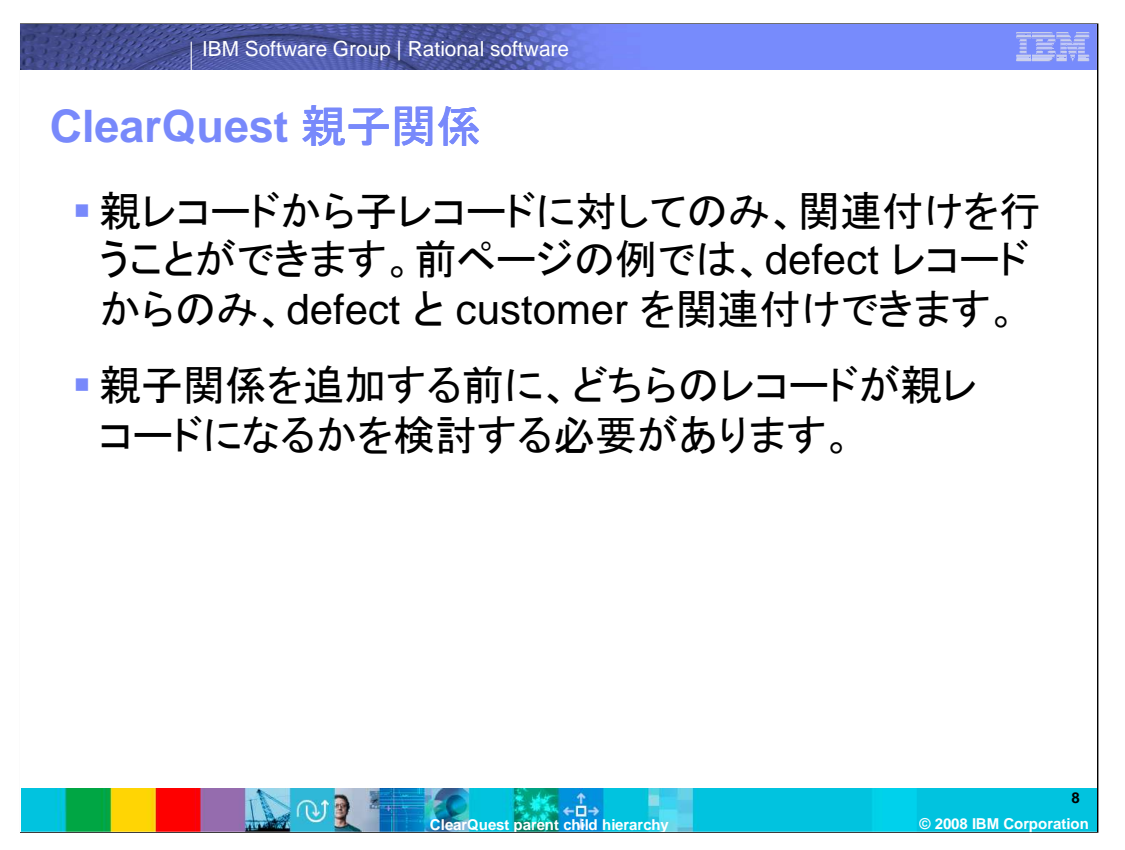

親レコードから子レコードに対してのみ、関連付けを行うことができます。前ページの例では、 defect レコードからのみ、defect と customer との間の関係を作成できます。 2つのレコードタイプをこのように関連づけることにより、片方のレコードが親のレコードとなり、別 のレコードをこの親のレコードに関連づけることになります。ClearQuest では、親レコードに子レ コードを追加できますが、子レコードから親レコードを追加できません。

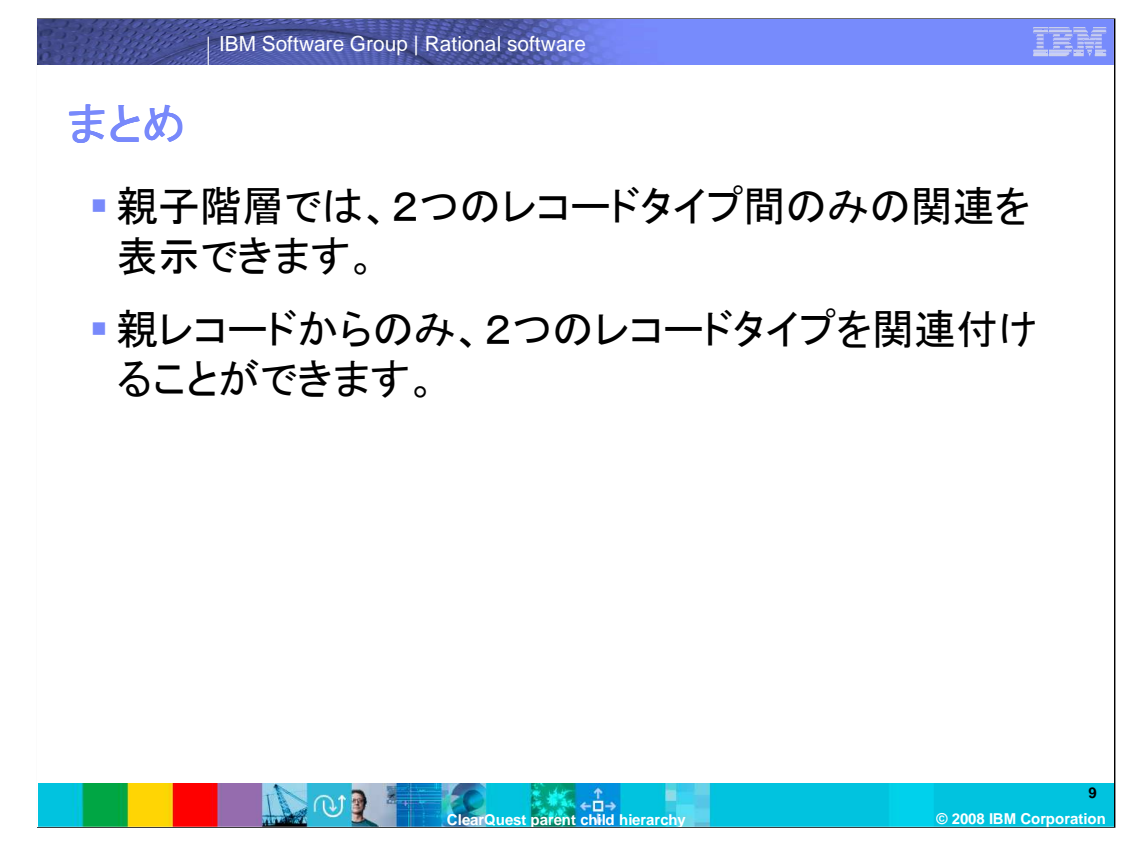

これで、親子階層が何であるか、また設定の仕方が理解できましたでしょうか。 まとめますと、親子階層は2つのレコードタイプ間の関係であり、関連付けは一方のレコードタイ プでのみで可能ですが、関連の表示は両方のレコードタイプで可能です。

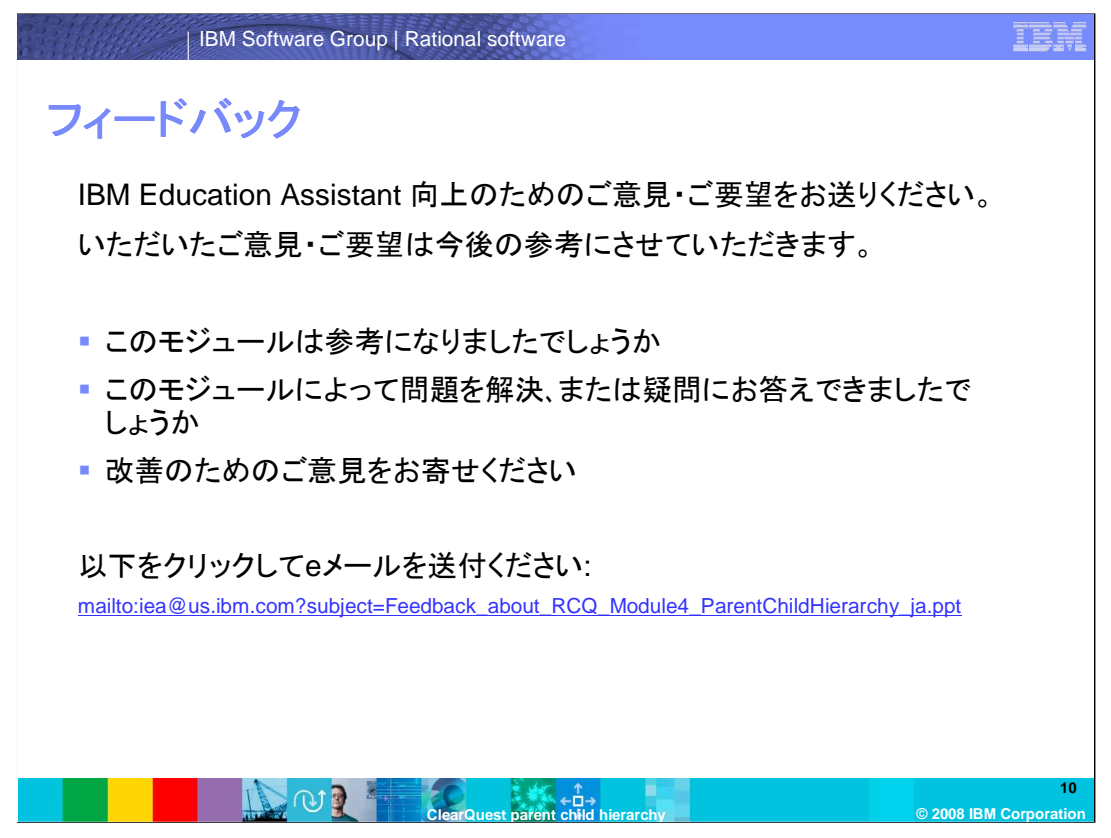

IBM Education Assistant の向上のため、お客様のご意見・ご要望をお送りください。いただいた ご意見・ご要望は今後の参考にさせていただきます。

## **Trademarks, copyrights, and disclaimers**

The following terms are trademarks or registered trademarks of International Business Machines Corporation in the United States, other countries, or both: ClearQuest IBM Rational

Rational is a trademark of International Business Machines Corporation and Rational Software Corporation in the United States, other countries, or both.

Product data has been reviewed for accuracy as of the date of initial publication. Product data is subject to change without notice. This document could include<br>statements regarding IBM's future direction and intent are su

Information is provided "AS IS" without warranty of any kind. THE INFORMATION PROVIDED IN THIS DOCUMENT IS DISTRIBUTTE "AS IS" WITHOUT ANY<br>PURPOSE OR NONINFRINGEMENT IS ON MAPLIED. IBM EXPRESSLY DISCULTING ANY WARRANTIES O

IBM makes no representations or warranties, express or implied, regarding non-IBM products and services.

The provision of the information contained herein is not intended to, and does not, grant any right or license under any IBM patents or copyrights. Inquiries regarding<br>patent or copyright licenses should be made, in writi

 IBM Director of Licensing IBM Corporation North Castle Drive Armonk, NY 10504-1785 U.S.A.

Performance is based on measurements and projections using standard IBM benchmarks in a controlled environment. All customer prevanted are presented are presented are presented are presented are presented and presented are ratios stated here.

© Copyright International Business Machines Corporation 2008. All rights reserved.

Note to U.S. Government Users - Documentation related to restricted rights-Use, duplication or disclosure is subject to restrictions set forth in GSA ADP Schedule Contract and IBM Corp.

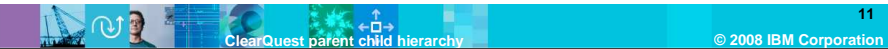

**11**